#### **DIU TUTOR MAP**

#### **BY**

## **MD. SALMAN WAHID ID: 151-15-5001**

This Report Presented in Partial Fulfillment of the Requirements for the Degree of Bachelor of Science in Computer Science and Engineering

Supervised By

**Md. Azizul Hakim** Lecturer Department of CSE Daffodil International University

Co-Supervised By

## **Aniruddha Rakshit**

Senior Lecturer Department of CSE Daffodil International University

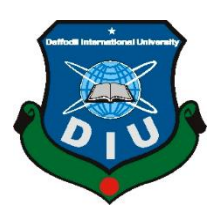

# **DAFFODIL INTERNATIONAL UNIVERSITY DHAKA, BANGLADESH MAY, 2019**

#### **APPROVAL**

This Project/internship titled "DIU Tutor Map", submitted by Md. Salman Wahid, ID No: 151-15-5001 to the Department of Computer Science and Engineering, Daffodil International University has been accepted as satisfactory for the partial fulfillment of the requirements for the degree of B.Sc. in Computer Science and Engineering and approved as to its style and contents. The presentation has been held on  $2<sup>nd</sup>$  May 2019.

#### **BOARD OF EXAMINERS**

Dr. Syed AkhterHossain **Professor and Head** Department of Computer Science and Engineering Faculty of Science & Information Technology Daffodil International University

Dr. Md. Ismail Jabiullah **Professor** Department of Computer Science and Engineering Faculty of Science & Information Technology Daffodil International University

Dr. SheakRashedHaiderNoori **Associate Professor & Associate Head** Department of Computer Science and Engineering Faculty of Science & Information Technology Daffodil International University

Baddam

Dr. Md. Saddam Hossain Mukta **AssistantProfessor** Department of Computer Science and Engineering United International University

©Daffodil International University

 $\ddot{\phantom{a}}$ 

Chairman

**Internal Examiner** 

**Internal Examiner** 

**External Examiner** 

ii

#### **DECLARATION**

We hereby declare that, this project has been done by us under the supervision of Md. Azizul Hakim, Lecturer, Department of CSE Daffodil International University. We also declare that neither this project nor any part of this project has been submitted elsewhere for award of any degree or diploma. Supervised by: Md. Azizul Hakim Lecturer Department of CSE Daffodil International University Submitted by: MD. Salman Wahid ID: 151-15-5001 Department of CSE Daffodil International University.

Supervised by:

anglou 119

**Md. Azizul Hakim** Lecturer Department of CSE Daffodil International University

Co-Supervised by:

Aniruddha Rakshit **Senior Lecturer** Department of CSE Daffodil International University

#### Submitted by:

M. Salman Wahid

**MD. Salman Wahid** ID: - 151-15-5001 Department of CSE Daffodil International University

i

## **ACKNOWLEDGEMENT**

First, I express our heartiest thanks and gratefulness to almighty God for His divine blessing makes us possible to complete the final year project/internship successfully.

I really grateful and wish our profound our indebtedness to Md. Azizul Hakim, Lecturer, Department of CSE Daffodil International University, Dhaka. Deep Knowledge & keen interest of our supervisor in the field of "*Android*" to carry out this project. His endless patience, scholarly guidance, continual encouragement, constant and energetic supervision, constructive criticism, valuable advice, reading many inferior drafts and correcting them at all stage have made it possible to complete this project.

I would like to express our heartiest gratitude to **Dr. Syed Akhter Hossain, Professor & Head, Department of CSE** for his kind help to finish our project and also to other faculty member and the staff of CSE department of Daffodil International University.

I would like to thank our entire course mate in Daffodil International University, who took part in this discuss while completing the course work.

Finally, I must acknowledge with due respect the constant support and patients of our parents.

#### **Abstract**

Education is the way to gain knowledge. The most common forms of education result from years of schooling that incorporates studies of a variety of subjects. Taking tuition is another way to gain some knowledge in many academic subjects. This is also a good way to earn some money. By tuition one individual can earn some money and another can acquire some specific knowledge. But in our country, there is business purpose everywhere. In tuition system the business is done by a system called media. But now this time I am trying to do something different. As we are a student of a private university, we have to do a lot of hard work to find tuition. That's why I am coming with a new concept. We have total 12 semesters in our varsity carrier; each semester there is some subject we like most. So, if we want, we can teach those subjects to our younger semester's brother and sister. This project presents an app that named **"DIU Tutors Map: An Android app for Private Tutor"** can help anyone to find a tuition or a tutor. By this they can acquire knowledge from us and we can earn some money from them. This app can prevent media business in tuition system. In this app anyone can create an account to add their desired subject for the purpose of getting tuition or giving tuition.

## **TABLE OF CONTENTS**

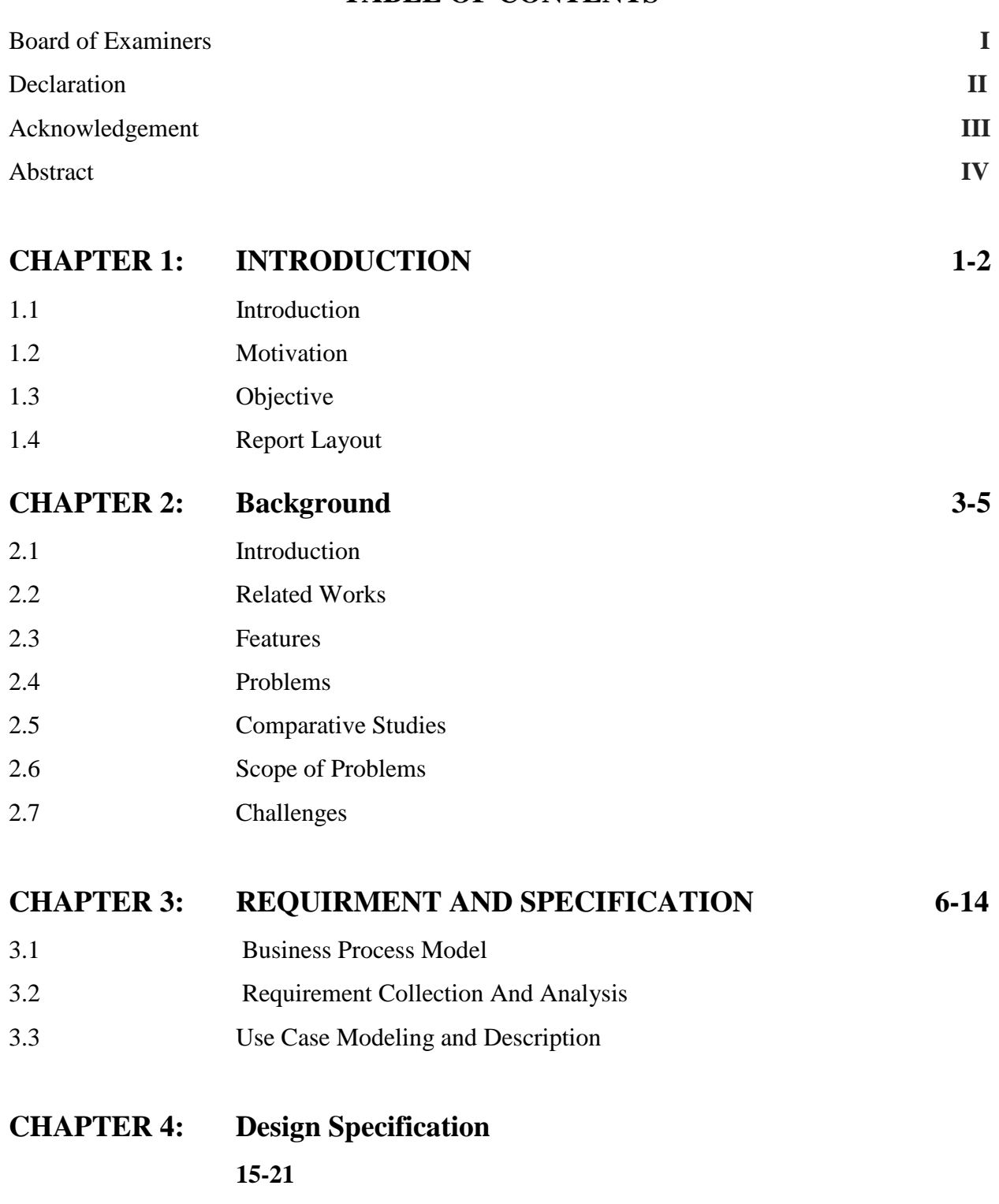

4.2 Front End Design

4.3 Back End Design

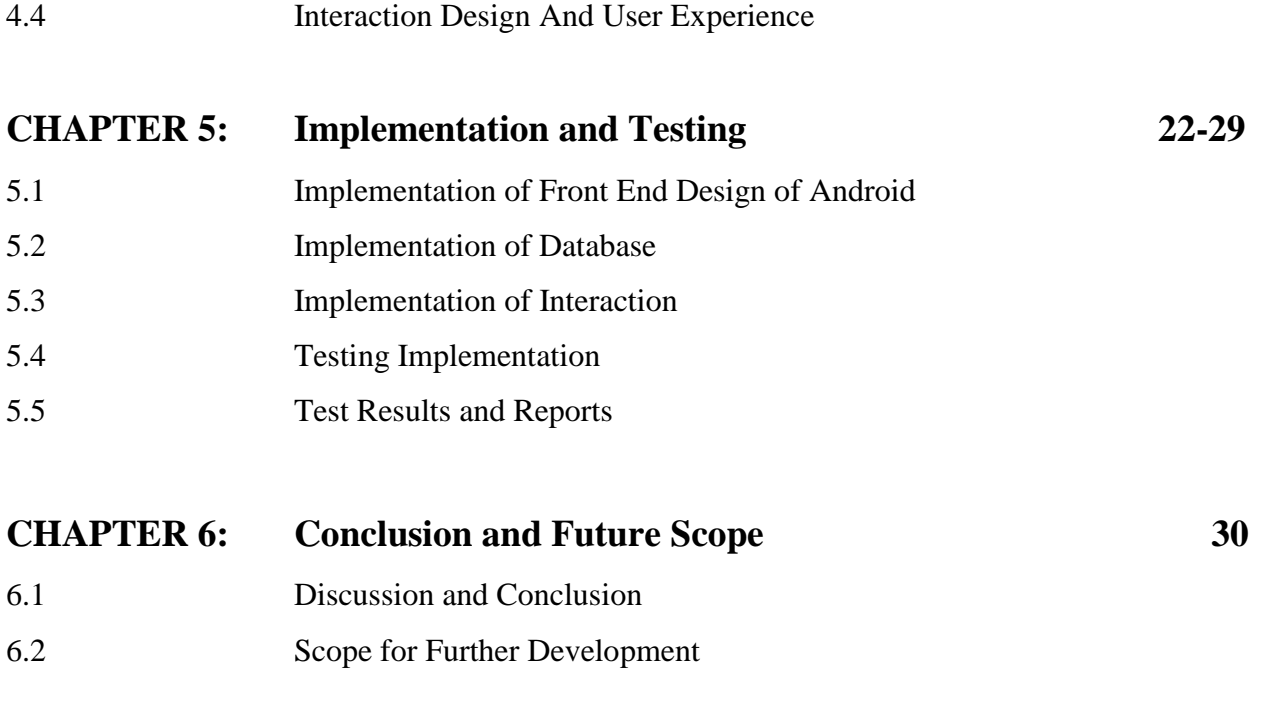

## **REFERENCES: 31**

## **LIST OF FIGURES**

 $FIGURES$ 

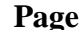

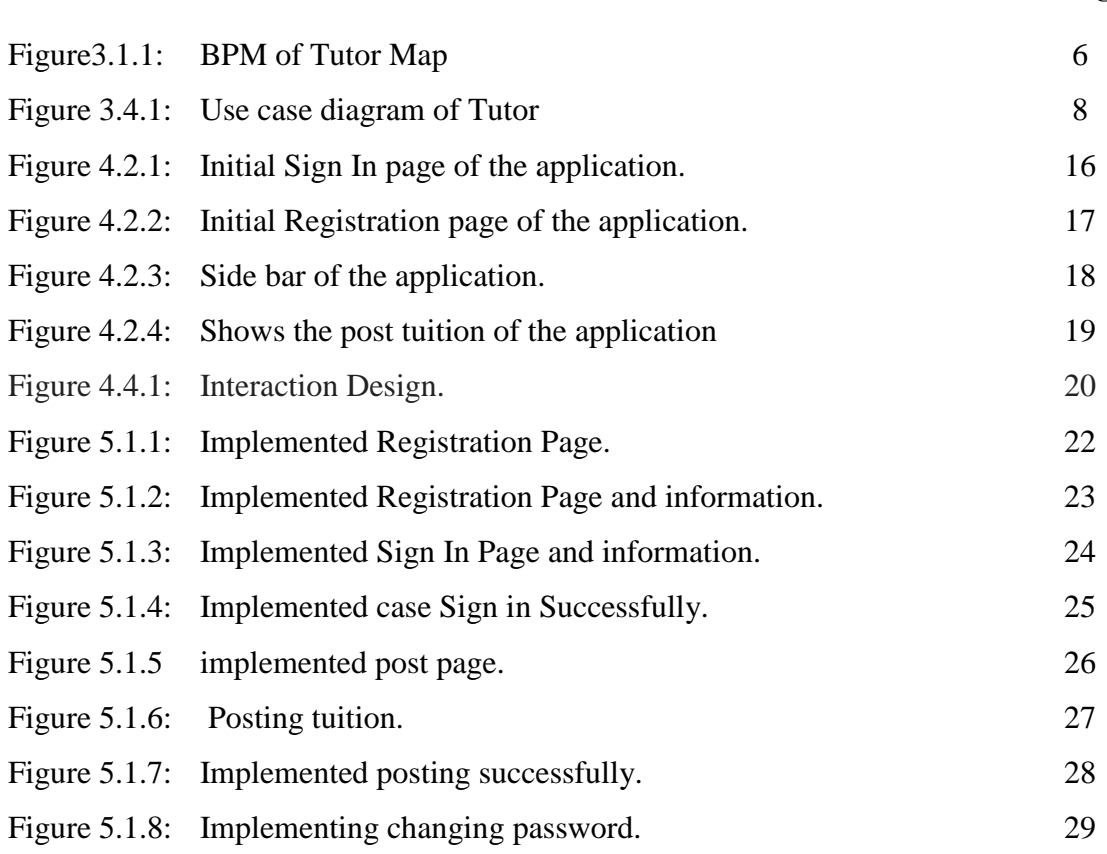

# **CHAPTER 1 INTRODUCTION**

#### **1.1 Introduction:**

These days the most important thing in our life is education. We all need some extra care in education. Or in other perspective in varsity students who are willing to be a tutor needs good tuition. So, for both of them one great system is needed. So if we can make a system like this where student can find a tutor depends on their required subject it could be so much helpful for them. By this they can acquire knowledge and also can earn some money. So, I propose to make this private tutor app, where Students can easily find what they are wishing for.

#### **1.2 Motivation:**

Now a day everyone is focusing on earning certain money. For student, it's really needed to earn some extra cash for their pocket money or for other necessary things or gaining knowledge. When I was in  $8<sup>th</sup>$  semester I teach java some of my younger brother and sister and by this I earned some money. That was the time I think if I can make a system like this where every student find tutors for them and also find tuition's for them it will be awesome. So, I wish to make an application for tutor and everyone who are willing to find a tutor. I believe that this application will be very helpful for our educational system. As we are a student of a private university we have to do a lot of hard work to find tuition. Because for some reason people are focusing tutor those are from public university. So leave them and go away.

#### **1.3 Objective:**

- $\triangleright$  To find proper tutor for every subject.
- ➢ To interact between younger and elder brother and sister.
- ➢ To get good range of CGPA.
- $\triangleright$  To give every kind of learning option.
- $\triangleright$  To stop paying 3rd party.

#### **1.4 Report Layout:**

Chapter 1 - In this chapter we have discussed about the introduction, motivation, objectives and expected outcome of the project. Later followed by the report layout.

Chapter 2- We discuss about the background circumstances of our project. We also talk about the related works, comparison to other candidate systems, the scope of the problem and challenges of the project.

Chapter 3 - This chapter is all about the requirements like business process modeling, the requirement collection and analysis, the use case model of the project and their description, the logical data model and the design requirements.

Chapter 4 - In this chapter all the designs of the project. Front-end design, back-end design, interaction design and UX and the implementation requirements.

Chapter 5 - This chapter contains the implementation of database, front-end designs, interactions, test implementation and the test results of the project.

Chapter 6 - We discussed about the conclusion and the scope for further developments which pretty much derive about the project

## **CHAPTER 02 BACKGROUND**

#### **2.1 Introduction:**

An android app is basically a software-based system and to develop the system it requires android studio IDE or ECLIPS ide. I have used android studio. In android studio one can code in JAVA, KOTLIN and C++ as the main coding language [6]. And for design purpose one can use XML language to design the GUI.

I have used JAVA as the main coding language to make the interaction working. And also used XML language to design a GUI for my app. There are several systems to use as database in android database like XAMPP, ORACLE, SQL-lite or firebase (online data base).

#### **2.2 Related Works:**

There are no apps related to my app. So it is a unique motive that I had intended to do. When I planned to make the app, there was no app like this. But now I am going to do this.

#### **2.3 Features:**

- $\triangleright$  Single account to find tuitions and tutors.
- $\triangleright$  Can search with location and subjects.
- $\triangleright$  Don't need to login to find tutors or tuitions

#### **2.4 Problems:**

- $\triangleright$  Security issues.
- $\triangleright$  No defined way to know if a user is a teacher or a student.
- $\triangleright$  No communications between parent and tutor.
- $\triangleright$  No communication from the app.
- $\triangleright$  Cannot use it in offline.

#### **2.5 Comparative Studies:**

- $\triangleright$  The idea and concept of this app is totally unique. There are no apps related to my app.
- $\triangleright$  One user can use Tutors Map in offline mode.
- $\triangleright$  One can run this app in any android version, where both of those app has limitations running on lower version of android.
- $\triangleright$  Tutor map has an option to contact with the parent of the students
- $\triangleright$  One can define that the user is a tutor or a student.
- ➢ Tutor map uses firebase authentication system which is made by Google. So, it is almost impossible to break.

#### **2.6 Scope of the Problem:**

This application is based on android. Now android has become one of the mostly used operating system for a mobile system. So, there are many developers who are working for making android apps. And this media system was not only noticed by me. This has been noticed by many people. So, there are many people trying to solve this problem. But most of the application are not unique and does not fulfill all the requirements of the needs. There will be always a limitation in the technology world. Most of the current app is not user-friendly or have some limitations. That's why I planned to develop this tutor map app where a tutor and a student can interact for tuitions or educational purpose. The media system can be nullified by using this app.

#### **2.7 Challenges:**

This application was not easy for me as I was a beginner in android developer world. So, there were challenges in every step of my work. Some of the challenges are like,

➢ I was not very good in programming. So, it took a lot of time to learn JAVA and start this project.

- ➢ I am using a new kind of database which is named "Firebase". This system has a less amount of knowledge to everyone. So, it was a lot pain to understand the system.
- $\triangleright$  As there is no app related with this work so I have to come up with new concept and task.

## **CHAPTER 3 REQUIREMENT SPECIFICATION**

#### **3.1 Business Process Modeling:**

BPM or Business Process Modeling is a process of constructing a structural view of a system or process. It includes some process, starts and symbol, condition as like a flow chart. In this process we can see the student can send request to a teacher to show that the student is interested to take tuition from that tutor. And again, the same system goes for the tutor, if the tutor likes a student then the tutor can send request to the student to show that the tutor is interested to teach that student.

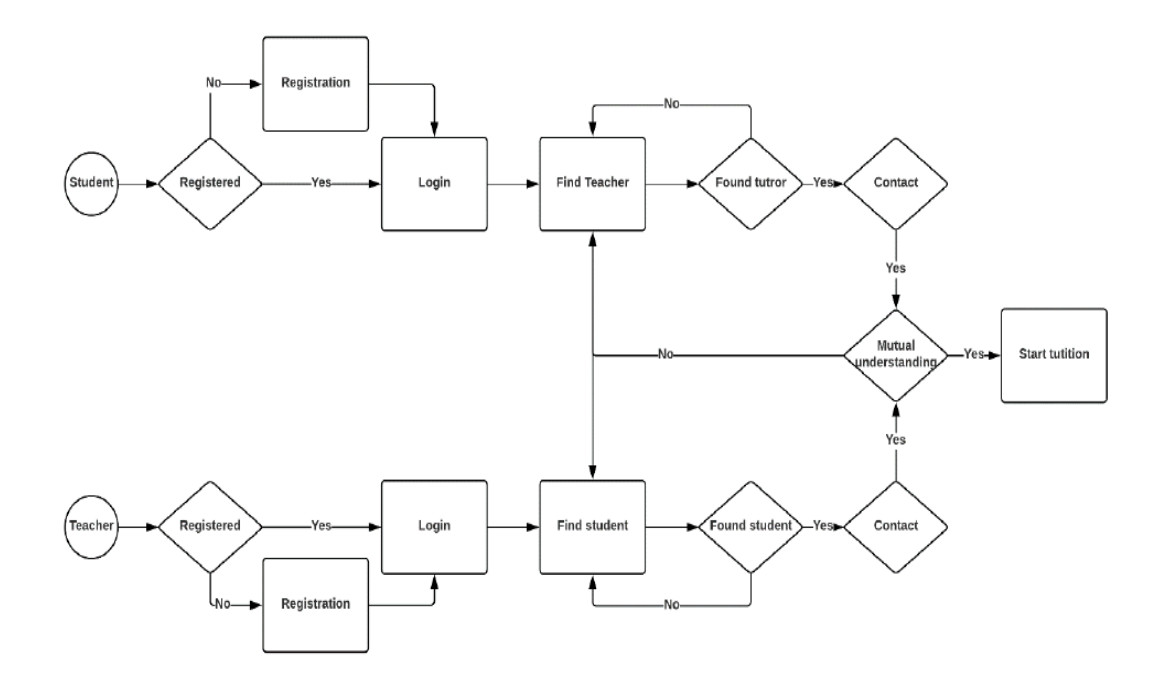

Figure3.1.1: BPM of Tutor Map

#### **3.2 Requirements Collection and Analysis:**

An android app requires many things to fulfill the desires of a system. Requirement could be software wise or hardware wise. My application required a lot of time and logics to finish. So, the usual requirements that needed to full fill my applications were,

• Coding languages

o JAVA

o XML

- o Firebase system
- Software IDE o Android studio
- Hardware
- Any android phone

#### **3.3 Analysis:**

After a lot of analyses of the current system of tuition I wanted to make this app for the help of others. When the education system is touched by business it ruins the quality of education. Sometimes people with no good knowledge can become tutor. And people with needs may be not able to find any good tuition. And the media system takes a first time of 100% or in-between 50%-100% of the first month payment from tuition. They are like a broker in tuition system. After discovering this kind of problem, I decided to make this app for making it easy to find tuition or getting tutor.

#### **3.4 Use Case Modeling and Description:**

A use case model is a graphic description of the interactions among the elements of a system. A use case is a methodology used in system analysis to identify, clarify and organizing system requirements. Use case model show in figure 3.2.

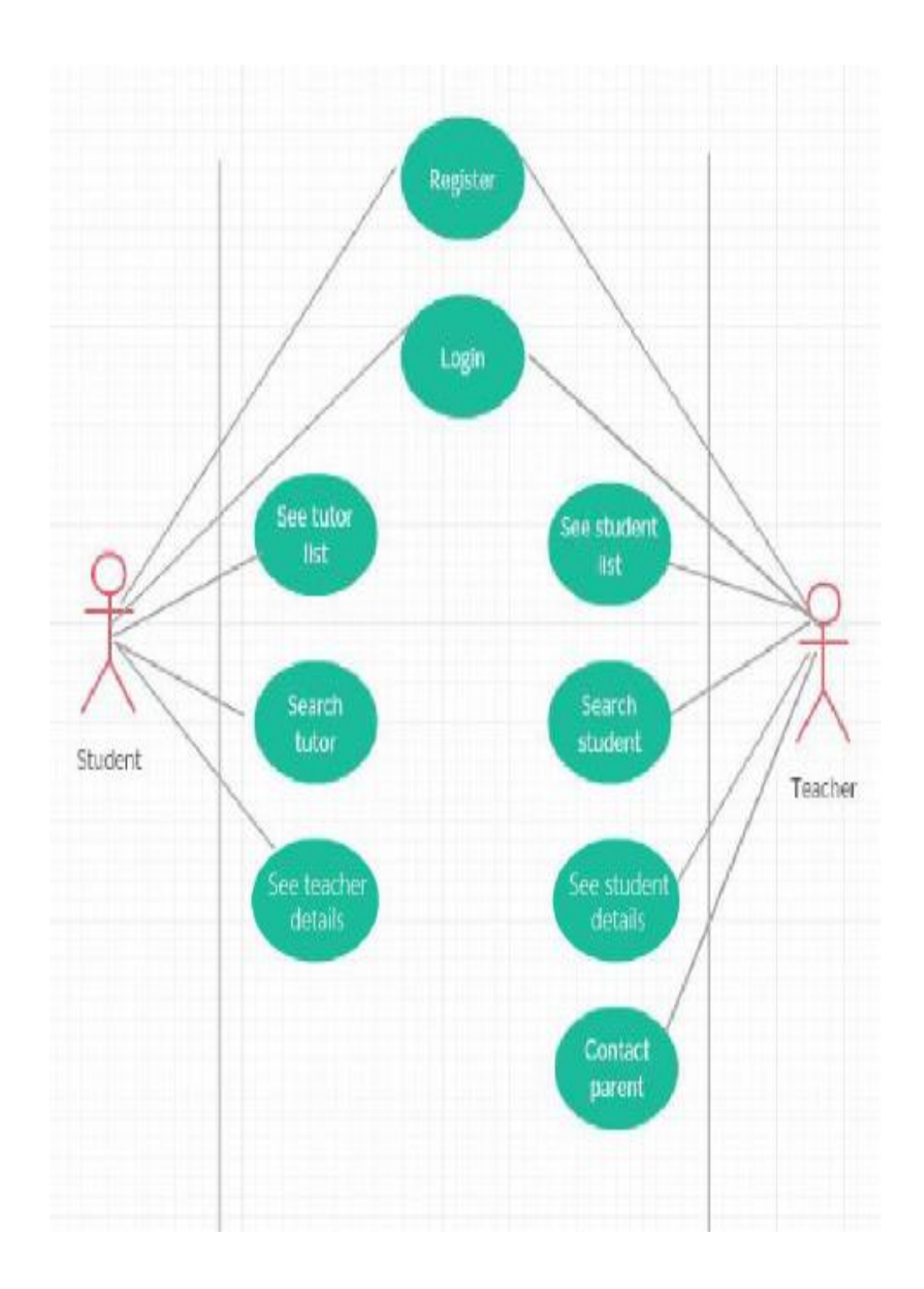

Figure 3.4.1: Use case diagram of Tutor

#### **Use Case Description of Tutor Map**:

**Use Case:** Student Register

**Actor:** Student

**Pre-condition:** NULL

#### **Primary Path**

- $\triangleright$  Choose sign up as student
- $\triangleright$  Fill the data fields
- $\triangleright$  Click the registration button
- $\triangleright$  Take to the home page

#### **Alternate Path**

- $\triangleright$  Didn't choose sign up as student
- $\triangleright$  Data field is empty
- ➢ Connection error

#### **Post-condition**

- $\triangleright$  If registration successful
- $\triangleright$  If home page is loaded

**Use Case:** Student login

**Actor:** Student

**Pre-condition:** Registration

#### **Primary Path**

- $\triangleright$  Choose sign in
- $\triangleright$  Fill the data fields
- $\triangleright$  Click the log in button
- $\triangleright$  Take to the home page

#### **Alternate Path**

- ➢ Didn't choose sign in page
- ➢ Data field is empty
- ➢ Connection error

#### **Post-condition**

- $\triangleright$  If log in successful
- $\triangleright$  If home page is loaded

**Use Case:** See tutor list

**Actor:** Student

**Pre-condition:** Login

#### **Primary Path**

➢ Choose list tab

#### **Alternate Path**

- $\triangleright$  Didn't choose list tab
- ➢ Connection error

#### **Post-condition**

 $\triangleright$  If list was loaded

**Use Case:** Search tutor

**Actor:** Student

**Pre-condition:** Login

#### **Primary Path**

- ➢ Choose search button
- ➢ Type address or subject or name

#### **Alternate Path**

- ➢ Didn't choose search button
- ➢ Didn't typed address or subject or name
- ➢ Typed wrong type of search
- ➢ Connection error

#### **Post-condition**

 $\triangleright$  If search is successful

**Use Case:** See teacher detail **Actor:** Student

**Pre-condition:** Login

#### **Primary Path**

- ➢ Find tutor
- $\triangleright$  Click on the list

#### **Alternate Path**

- ➢ Didn't found tutor
- $\triangleright$  Didn't click on the list

**Use Case:** Tutor Register

**Actor:** Teacher

**Pre-condition:** NULL

#### **Primary Path**

- $\triangleright$  Choose sign up as teacher
- $\triangleright$  Fill the data fields
- $\triangleright$  Click the registration button
- $\triangleright$  Take to the home page

#### **Alternate Path**

- $\triangleright$  Didn't choose sign up as teacher
- ➢ Data field is empty
- ➢ Connection error

#### **Post-condition**

- $\triangleright$  If registration successful
- $\triangleright$  If home page is loaded

**Use Case:** Teacher login **Actor:** Teacher **Pre-condition:** Registration

#### **Primary Path**

- $\triangleright$  Choose sign in
- $\triangleright$  Fill the data fields
- $\triangleright$  Click the log in button
- $\triangleright$  Take to the home page

#### **Alternate Path**

- $\triangleright$  Didn't choose sign in page
- $\triangleright$  Data field is empty
- ➢ Connection error

#### **Post-condition**

- $\triangleright$  If log in successful
- $\triangleright$  If home page is loaded

**Use Case:** See student list **Actor:** Teacher **Pre-condition:** Login

#### **Primary Path**

 $\triangleright$  Choose list tab

#### **Alternate Path**

- ➢ Didn't choose list tab
- ➢ Connection error

#### **Post-condition**

 $\triangleright$  If list was loaded

**Use Case:** Search student **Actor:** Teacher **Pre-condition:** Login

#### **Primary Path**

- ➢ Choose search button
- ➢ Type address or subject or name

#### **Alternate Path**

- ➢ Didn't choose search button
- ➢ Didn't typed address or subject or name
- ➢ Typed wrong type of search
- ➢ Connection error

#### **Post-condition**

 $\triangleright$  If search is successful

**Use Case:** See student details **Actor:** Teacher **Pre-condition:** Login

## **Primary Path**

- ➢ Find student
- $\triangleright$  Click on the list

#### **Alternate Path**

- ➢ Didn't found student
- $\triangleright$  Didn't click on the list

# **CHAPTER 4 DESIGN SPECIFICATION**

#### **4.1 Introduction:**

This section we will examine about plan those are front-end configuration, back-end structure and communication plan and UX and usage necessities. Make this whole thing we utilize two dialects. They are XML and Java for this application structuring.

#### **4.2 Front-End Design:**

We will examine about the front-end plan for recipient. Here we found in front-end plan when collector sign in this application, enrollment in this application, post see, post anything, profile and logout.[1]

Here, Figure 4.2.1 shows the initial sign in page of the application. Figure 4.2.2 shows the initial registration page of the application. Figure 4.3 shows the initial Home page of the application. Figure 4.4 shows the post tuition of the application.

In figure 4.1, there have design for inputting email and password. After registration Successful a user can be logged in this login page.

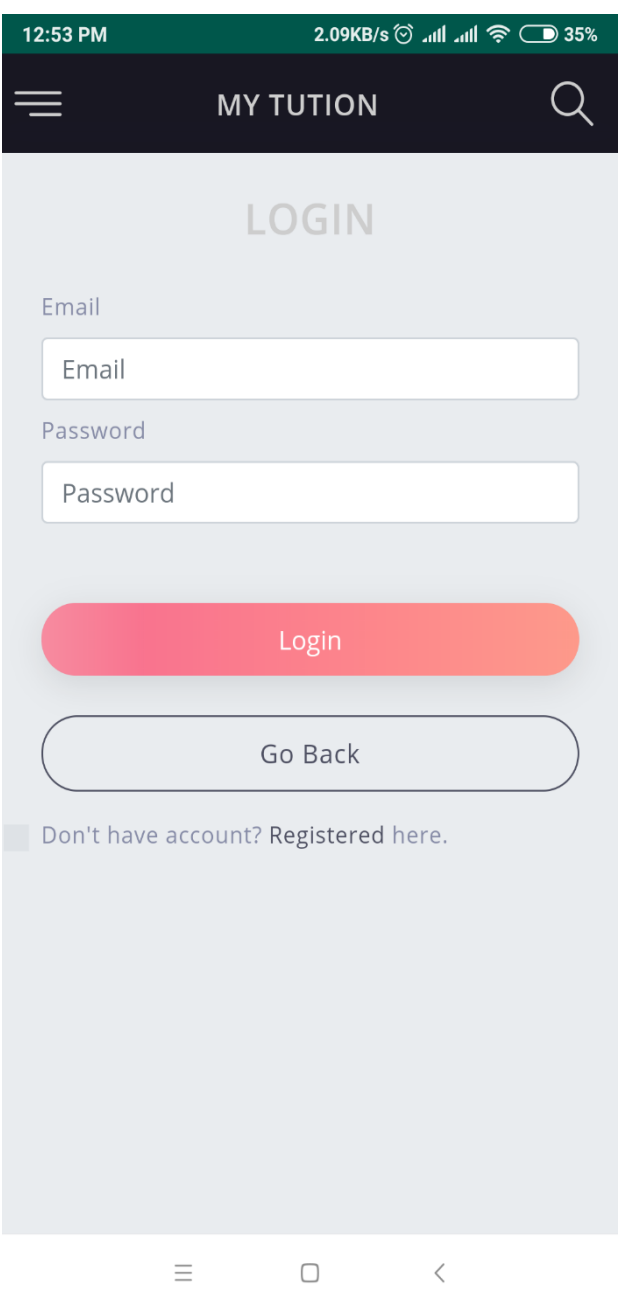

Figure 4.2.1: Initial Sign In page of the application.

In figure 4.2.2, there have design for registration page, where user must be input all the necessary thing.

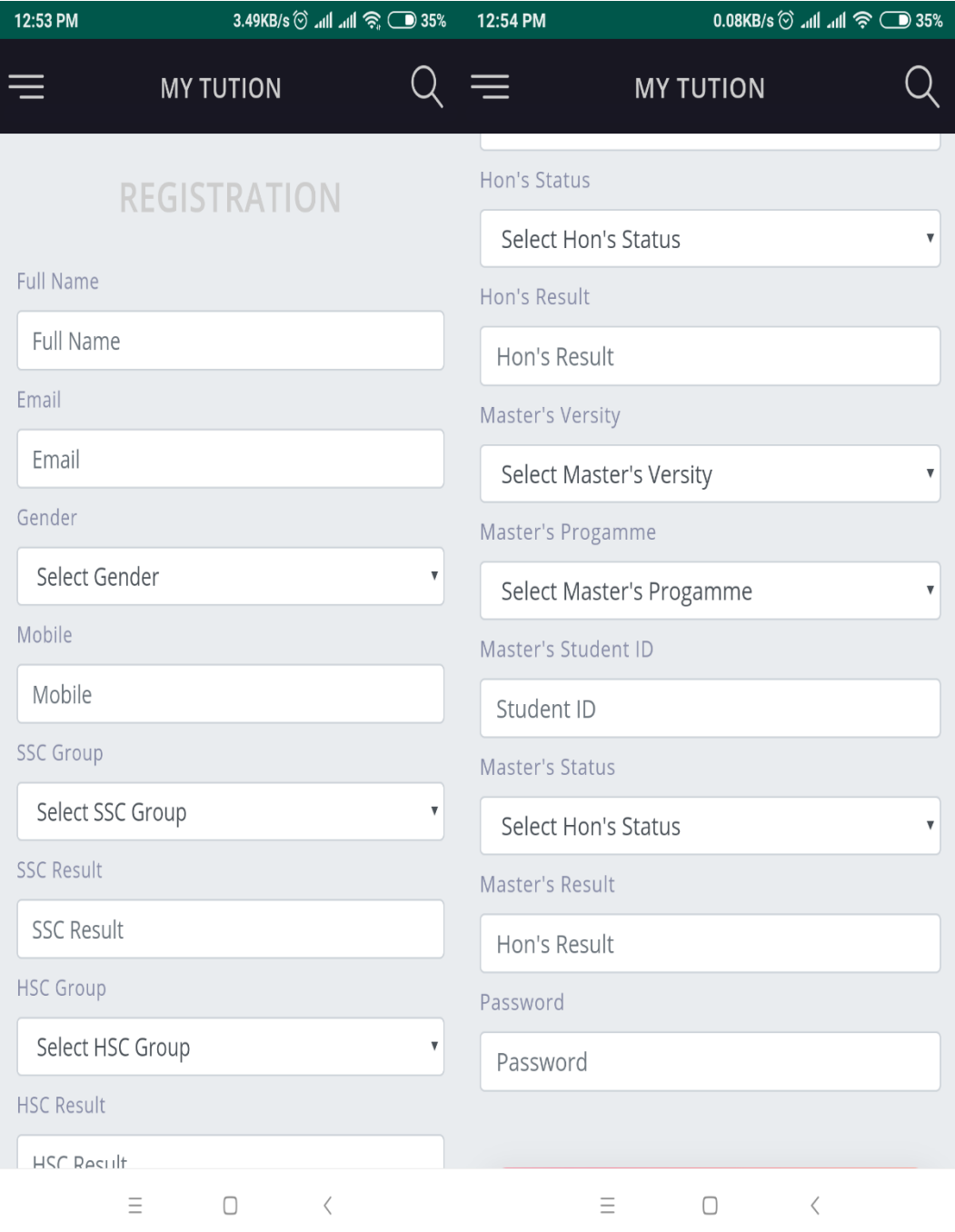

Figure 4.2.2: Initial Registration page of the application.

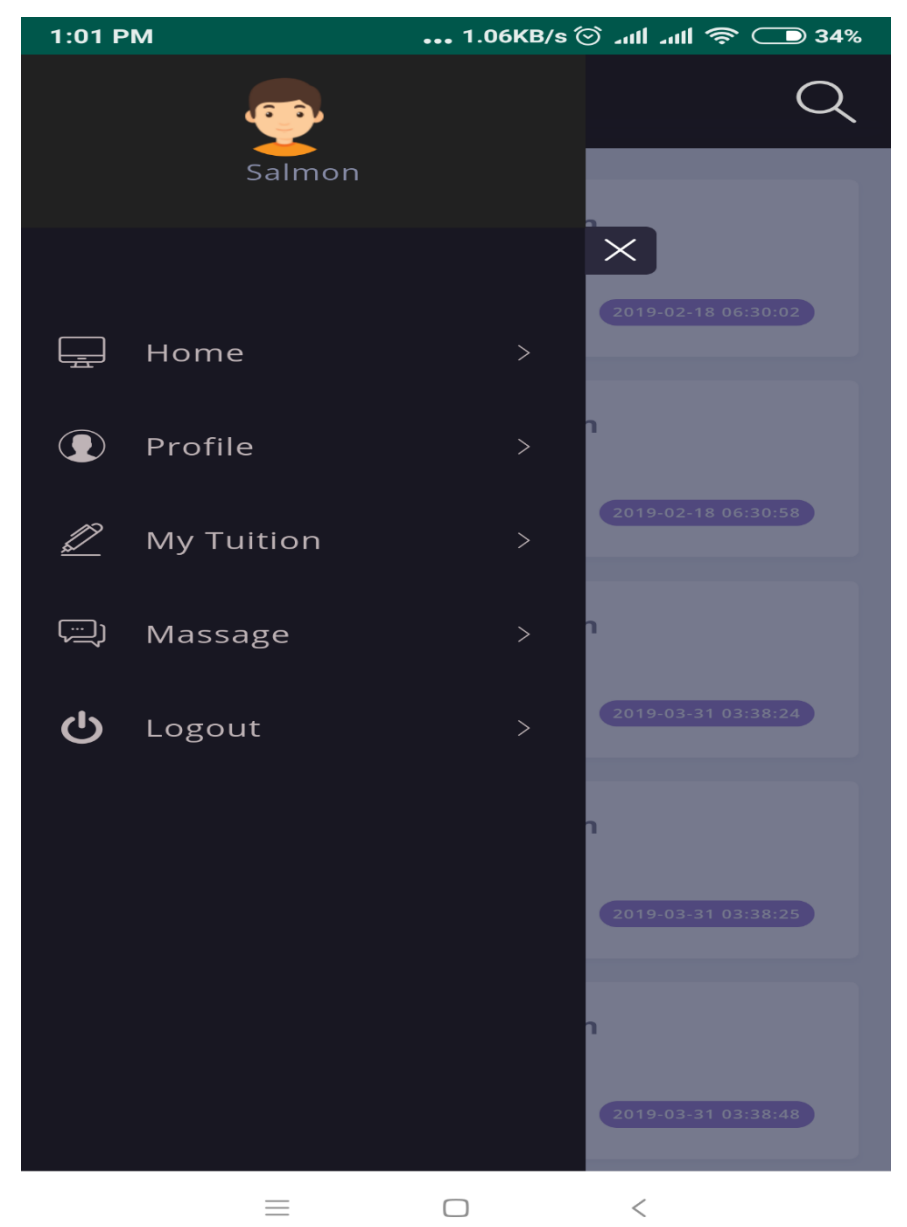

In figure 4.2.3: there have a feature for receiver page, where receiver can view post, can be view their own profile and can be logout.

Figure 4.2.3: Side Page of the application.

In figure 4.2.4, Post Tuition.

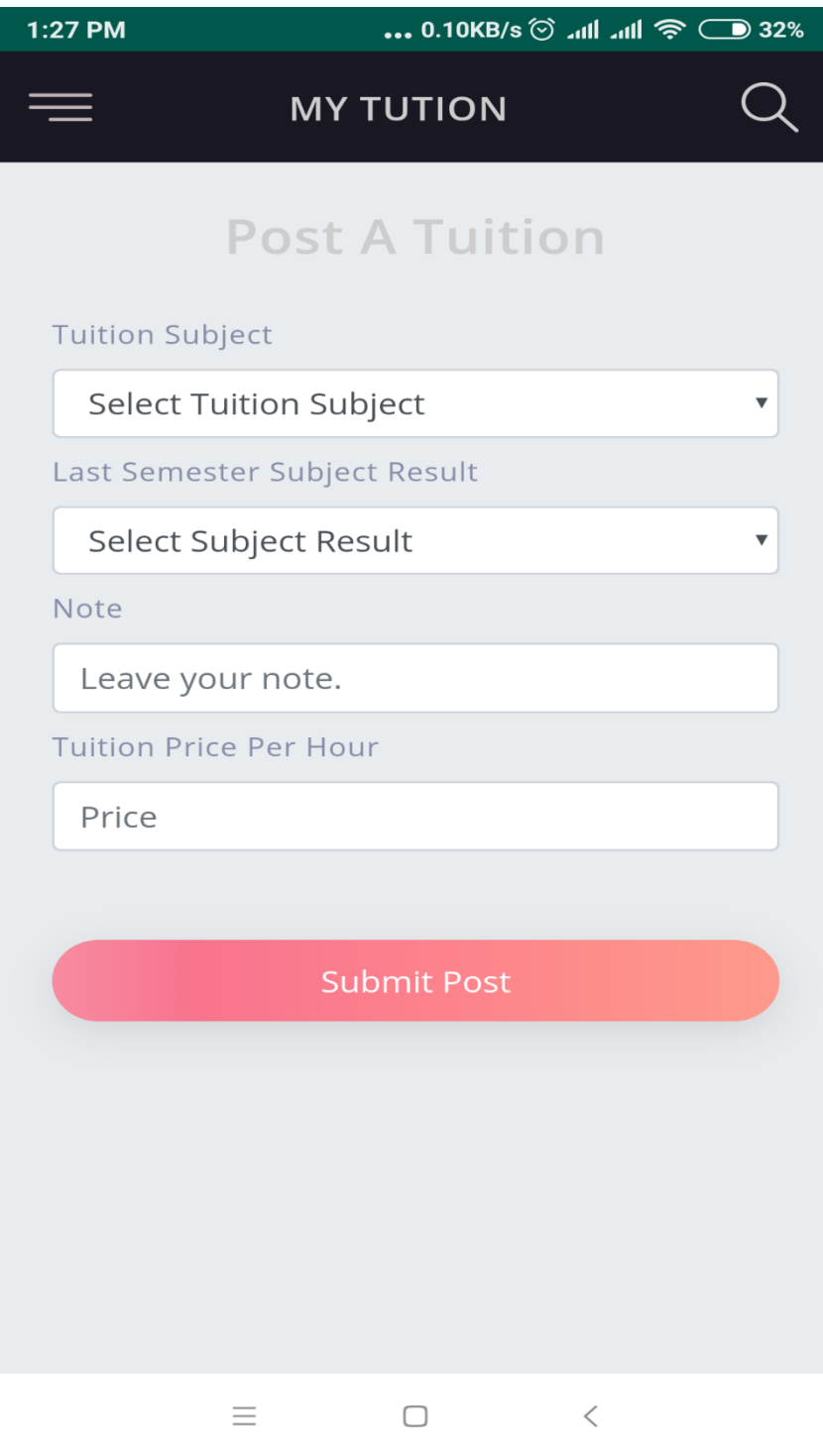

Figure 4.2.4: Shows the post tuition of the application

#### **4.3 Back-end Design:**

Back-end isn't obvious for the client in the application. The back-end give administration for the client. It works out of sight of utilization to process or offer support of the client. It's the in the background usefulness – the mind of a site. By utilizing Android Studio, we can manufacture effectively back-end plan.

#### **4.4 Interaction Design and User Experience (UX):**

Interaction Design is client arranged field of our investigation that centers important correspondence recurrent and shared procedures among individuals and innovation. It is where convey individuals and technology. [2]

User Experience (UX) is that there is a framework by and large use and the amount it easy to understand and the amount it simple to client. It is the client feeling or demeanor utilizing a framework or application. This will be extraordinary full for both client and the specialist of the undertaking. How client will be profited to utilize this current, that is that the fundamental perspective on this venture.

The following figure is showing the interaction design.

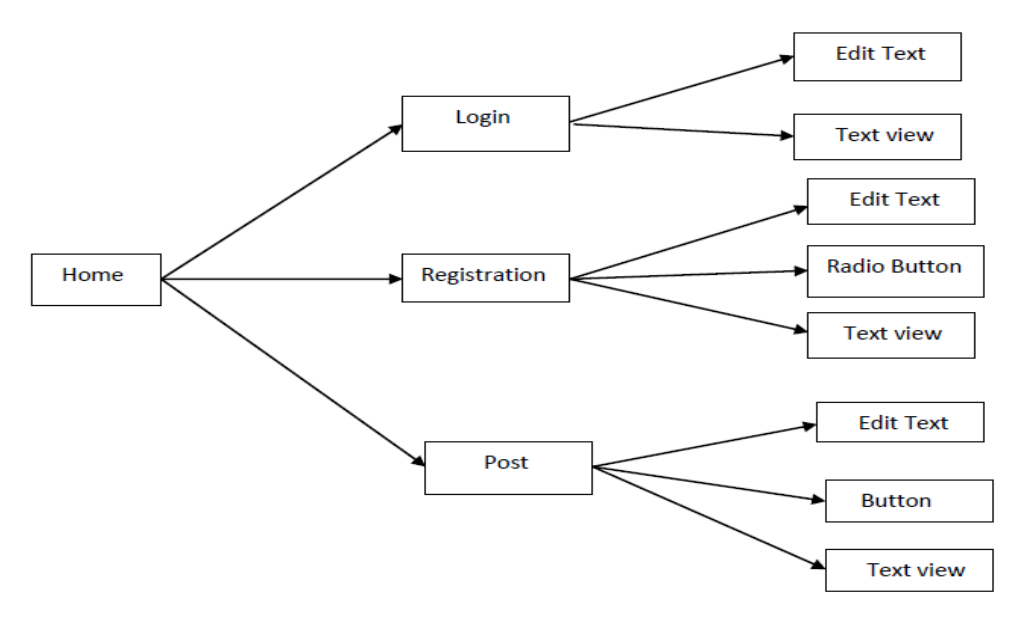

Figure 4.4.1: Interaction Design.

#### **4.4 Implementation Requirements:**

To begin with, we need to build up the front-end and back-end of this application. We need a few devices, programming language, markup language, styling, server and so forth. This venture is an android application. We need that this venture can be utilized likewise web base not just application and windows based.

We need a few instruments like XAMPP to transform our machine into neighborhood server. For front-end improvement, we need HTML and CSS. For back-end, we will utilize My SQL for usage database and PHP to process information and interface with the database.

#### **Android Studio:**

Android studio IDE is a total package for developing android application. Which has everything to make an android application. I have used android studio version 3.0.1 which is the current latest version of android studio. It supports all the new plug-ins to develop an up to date application for any android version.

#### **Android SDK:**

A product improvement pack that empowers designers to make applications for the Android stage. The Android SDK incorporates test ventures with source code, improvement devices, an emulator, and expected libraries to assemble Android applications. Applications are composed utilizing the Java programming language and keep running on Dalvik, a custom virtual machine intended for implanted use which keeps running over a Linux piece. The present rendition of SDK is 26.1.1.[3]

#### **The Emulator:**

An emulator is a special virtual operating system that can be created through the android studio to use different versions of android to debug and test an android application. [4] So, before launching the application anyone can test the application on different versions of android. I have used it to test my application on many versions of android to check it if it can be run on a physical device.

### **CHAPTER 5**

#### **IMPLEMENTATION AND TESTING**

#### **5.1 Implementation of Front-end Design of Android:**

An accumulation of data composed so that a PC program can rapidly choose wanted bits of information. This is SQL question expected to perform activity. Figure 5.1.1 demonstrates the actualized Registration page. [6] Here, is the enlistment page of the application. On the off chance that you are as of now register this application. At that point you can login. Here we likewise observe login alternative. All alternative is easy to understand. People who are utilizing this application, they can without much of a stretch comprehend about that choice.

| 3.49KB/s <sup>(2)</sup> lin. lin. 35%<br>12:53 PM |                  |                     |         |  |
|---------------------------------------------------|------------------|---------------------|---------|--|
|                                                   |                  | <b>MY TUTION</b>    |         |  |
|                                                   |                  | <b>REGISTRATION</b> |         |  |
| <b>Full Name</b>                                  |                  |                     |         |  |
| <b>Full Name</b>                                  |                  |                     |         |  |
| Email                                             |                  |                     |         |  |
| Email                                             |                  |                     |         |  |
| Gender                                            |                  |                     |         |  |
| Select Gender                                     |                  |                     |         |  |
| Mobile                                            |                  |                     |         |  |
| Mobile                                            |                  |                     |         |  |
| <b>SSC Group</b>                                  |                  |                     |         |  |
| Select SSC Group<br>$\checkmark$                  |                  |                     |         |  |
| <b>SSC Result</b>                                 |                  |                     |         |  |
| <b>SSC Result</b>                                 |                  |                     |         |  |
| <b>HSC Group</b>                                  |                  |                     |         |  |
|                                                   | Select HSC Group |                     |         |  |
| <b>HSC Result</b>                                 |                  |                     |         |  |
| HSC Result                                        |                  |                     |         |  |
|                                                   | $=$              |                     | $\,<\,$ |  |

Figure 5.1.1: Implemented Registration Page.

The following Figure 5.1.2 shows the implementation design of a registration page in which we have added some data.

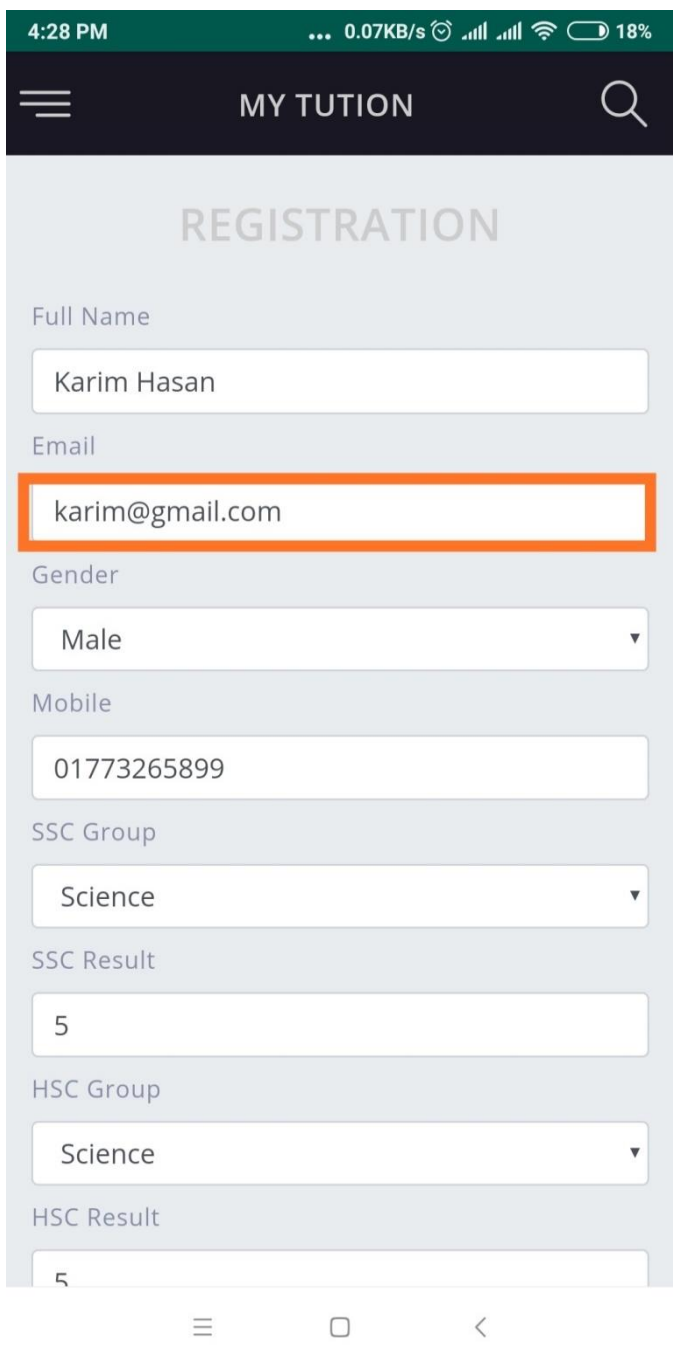

Figure 5.1.2: Implemented Registration Page and information.

Figure 5.1.3 shows the implemented Login page. Here, the Login page of the app. We can see here email and password edit text box. Here user must be input the registered email and password for login this app.

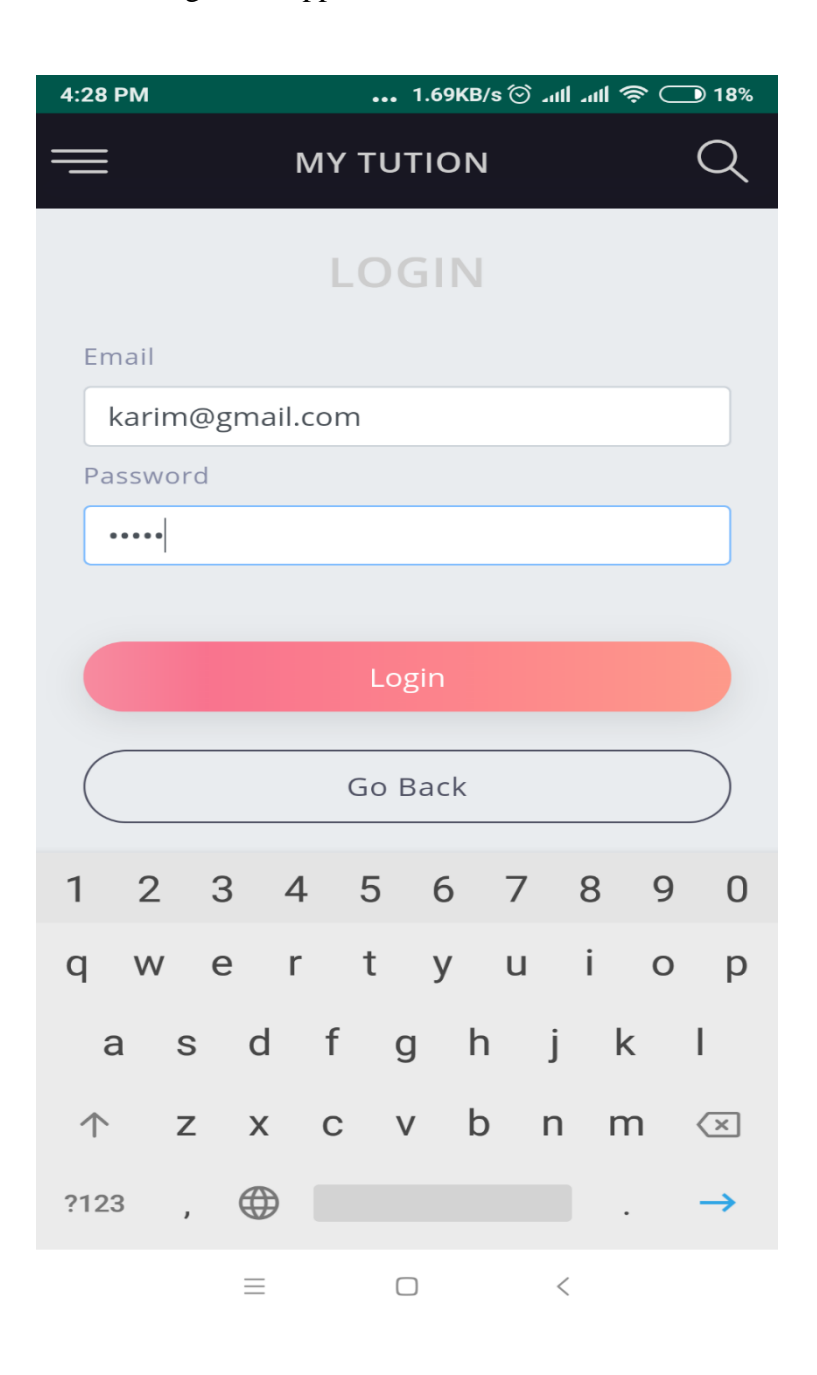

Figure 5.1.3: Implemented Sign In Page and information.

Figure 5.1.4 shows the successfully login complete. Then user go to the activity as user registered for login.

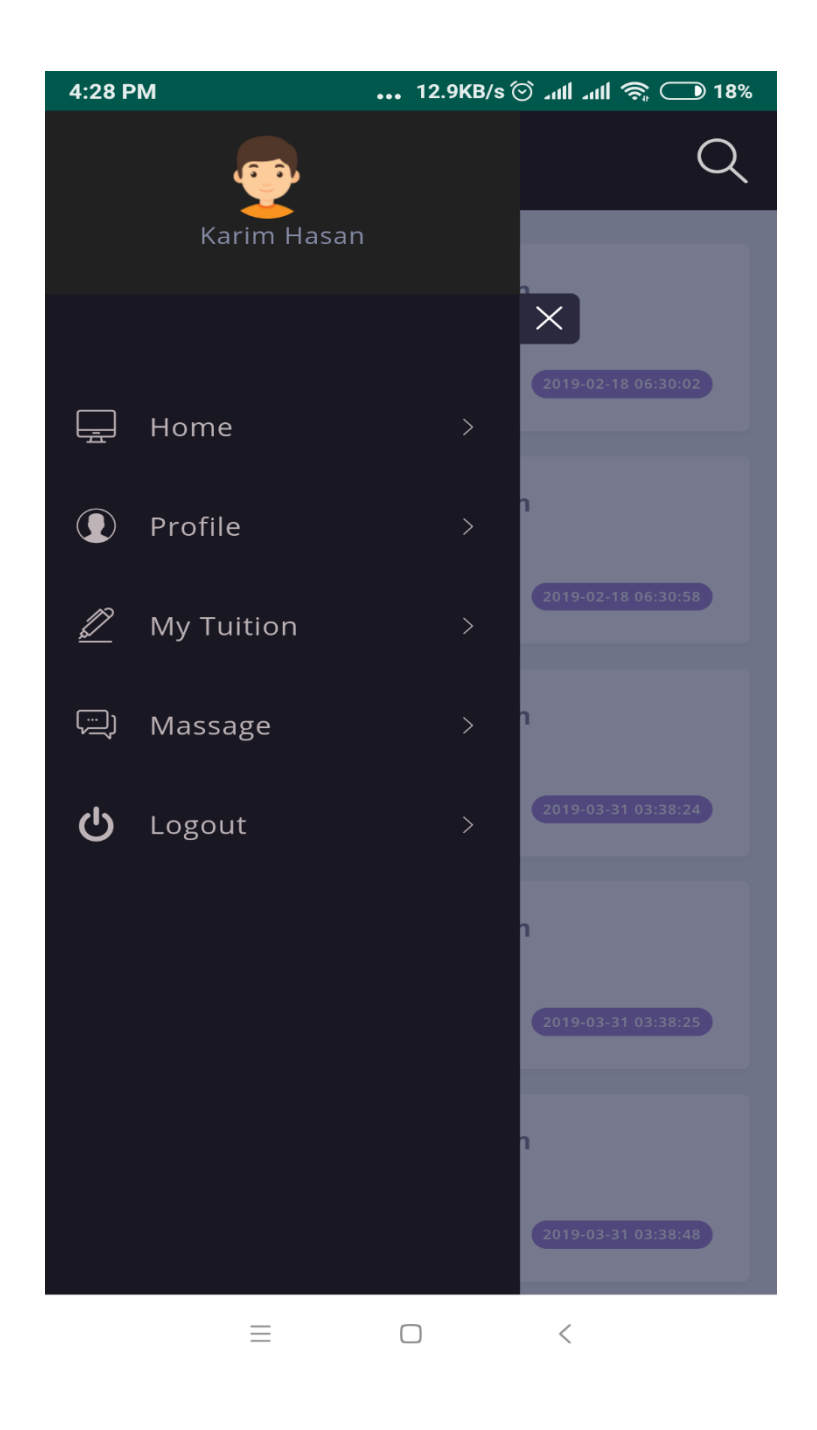

Figure 5.1.4: Implemented case Sign in Successfully.

Figure 5.1.5 shows the implemented post page. Here, one can post about tuition. Persons who are using this app, they can easily understand about those options.

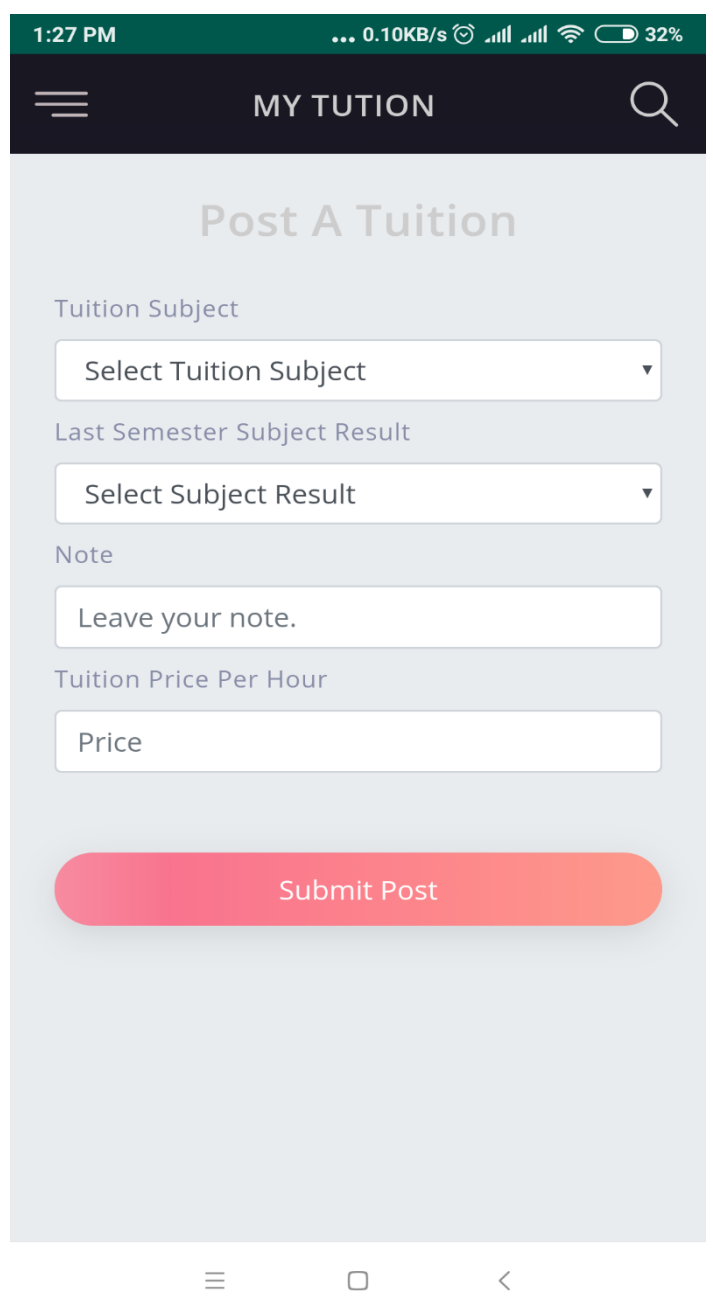

Figure 5.1.5 implemented post page.

Figure 5.1.6 posting a tuition in which we have added tuition ,tuition subject result , notes and how much the person want to charge in a hour for the subject.

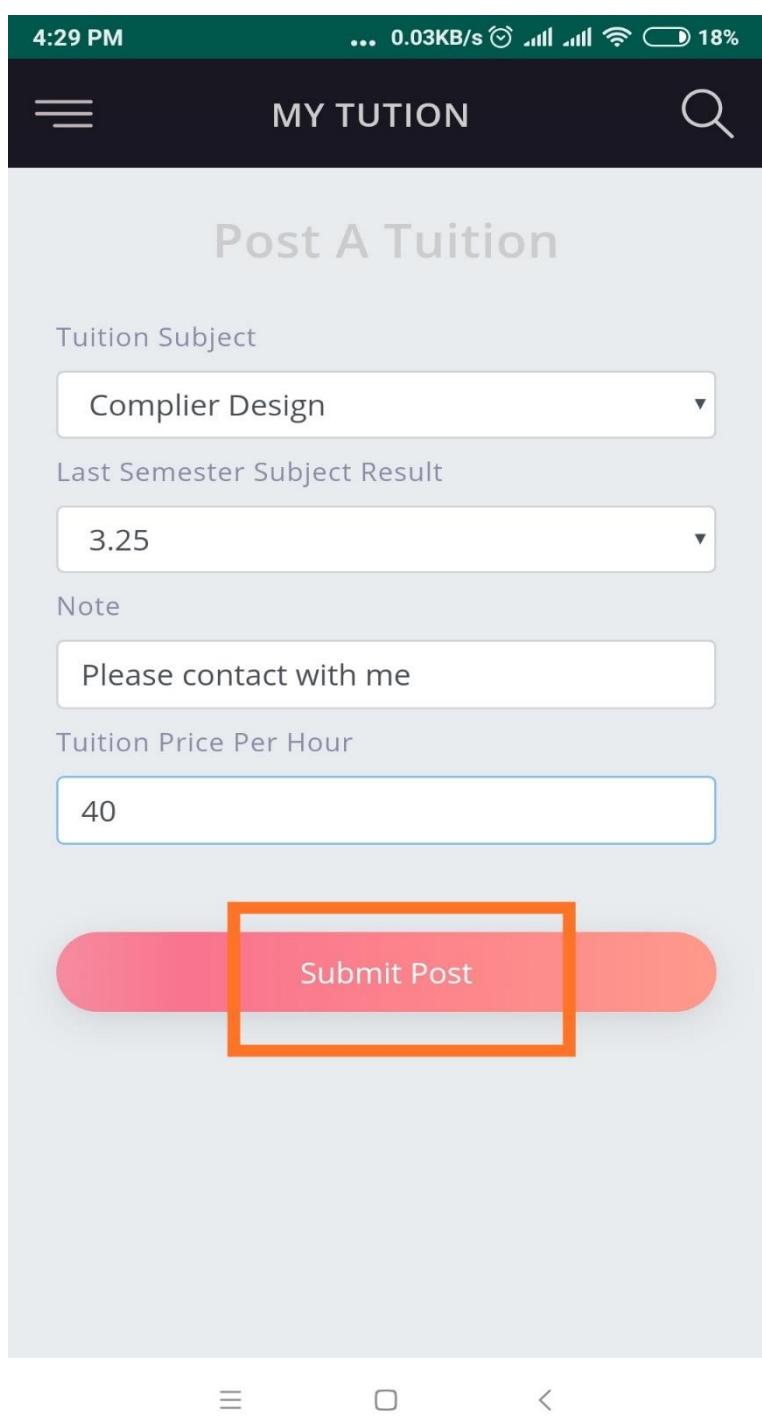

Figure 5.1.6: Posting tuition.

Figure 5.1.7 shows the successfully posting complete. Then the person can gate tuition hopefully.

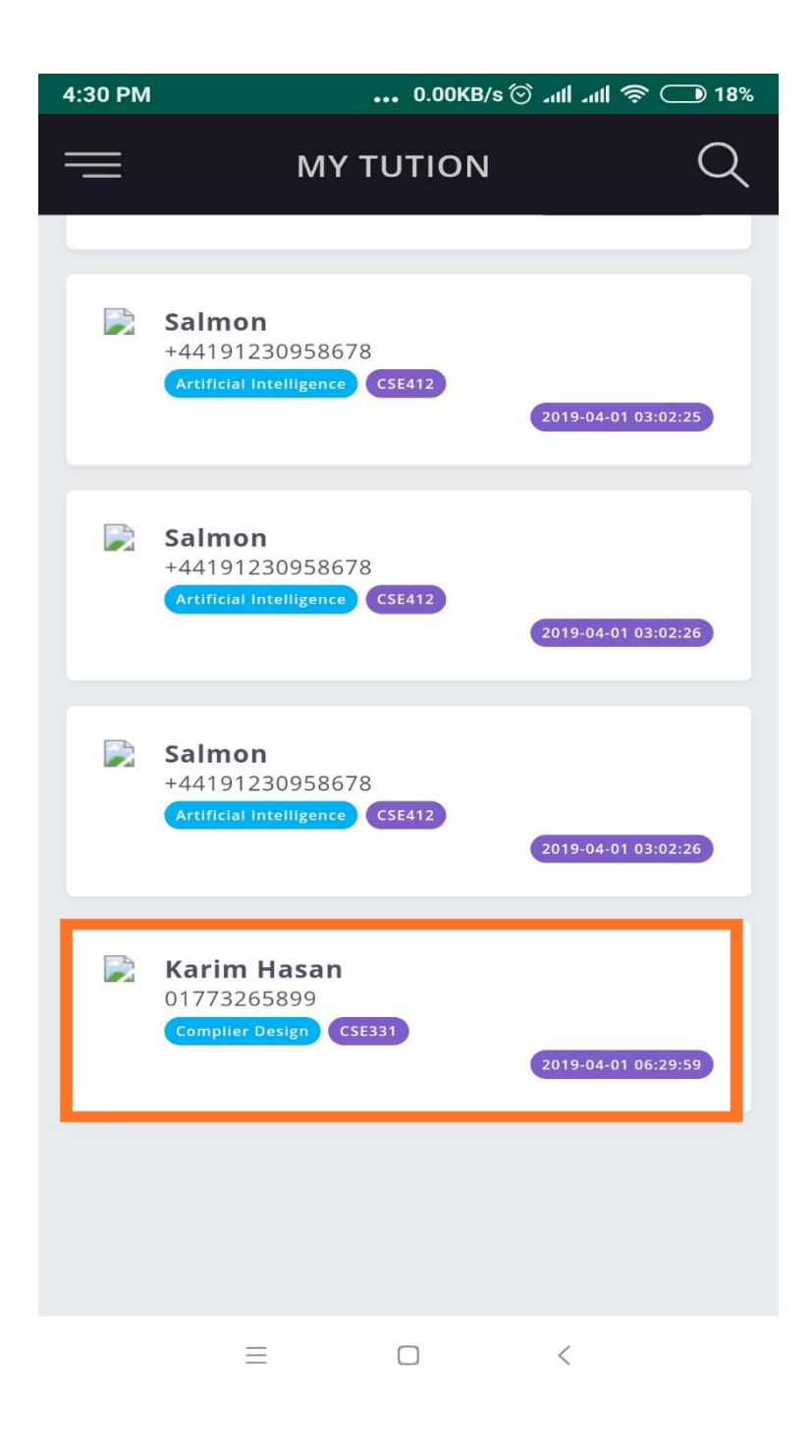

Figure 5.1.7: Implemented posting successfully.

Figure 5.1.8 show they can also change their password successfully.

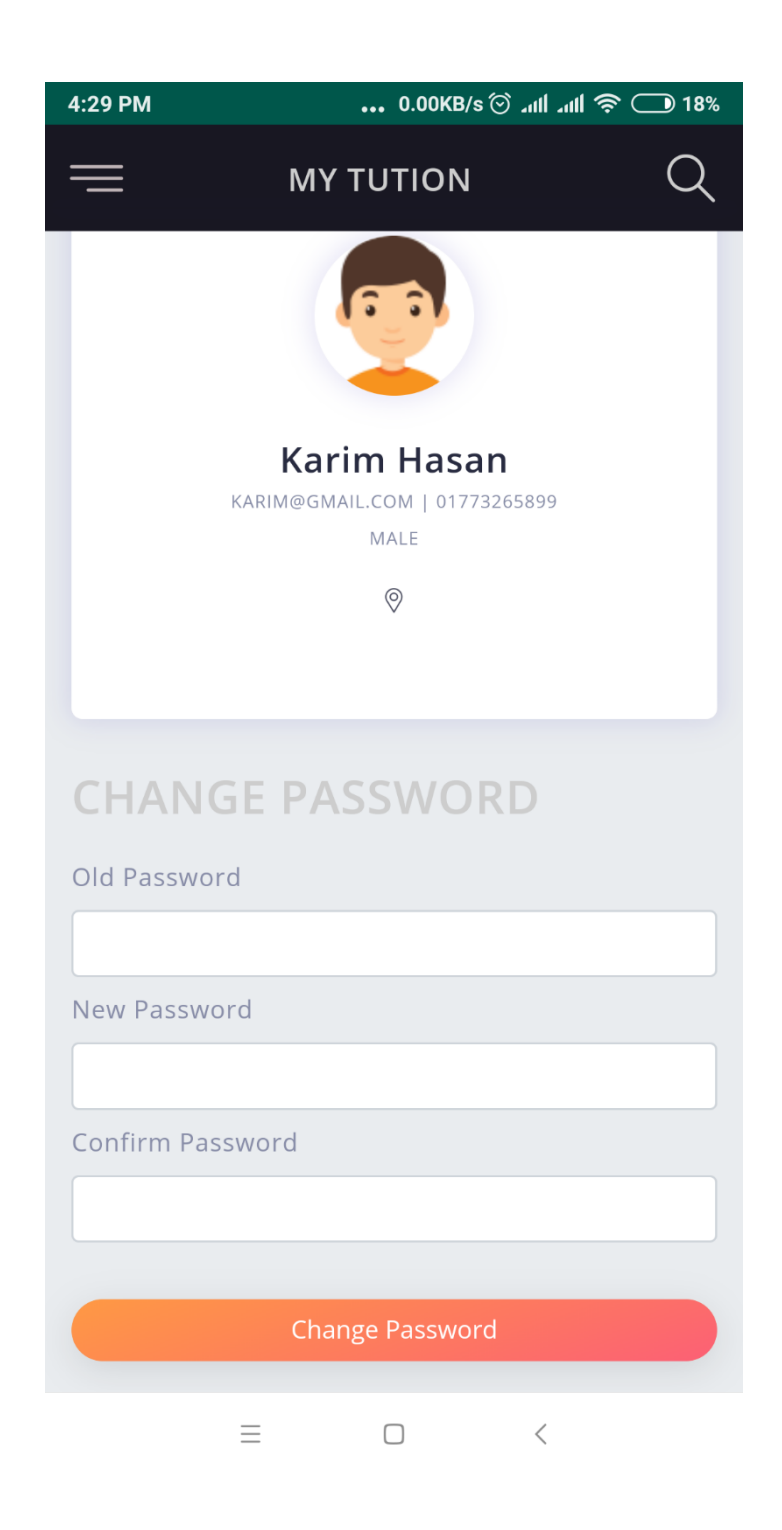

Figure 5.1.8: Implementing changing password.

# **CHAPTER 06 CONCLUSION AND FUTURE SCOPE**

#### **6.1 Discussion and Conclusion:**

Diu Tutor map is an educational platform that allows students to find their ideal tutor in the most convenient way.

The app also proves to be a great platform for skilled and experience tutors to earn extra income by educating students in their leisure time. And students can choose their interested field and communicate directly with tutor through inbuilt messenger or call and schedule a class. The app also allows tutors to communicate with students through call or SMS.

#### **6.2 Scope for Further Developments:**

I would like to continue developing this app to add:

- $\triangleright$  Continuous communication with parent within the app
- $\triangleright$  Stability improvements.
- $\triangleright$  Giving more accurate tutor /tuition facility.
- ➢ Giving rating system, add them as a favorite and report them in the case of any misbehave or violence.

#### **REFERENCES**

[1] "What is the difference between front end and back end development". [Online]. Available: [https://www.quora.com.](https://www.quora.com/)

[2] "Front End vs. Back End Mobile App Development: Learn what you need to know in 5 minutes". [Online]. Available: [https://julyrapid.com.](https://julyrapid.com/)

[3] "Android SDK". [Online]. Available: [https://www.webopedia.com.](https://www.webopedia.com/)

[4] "Run Apps on the Android Emulator". [Online]. Available: [https://developer.android.com.](https://developer.android.com/)

[6] "Build Your First App". [Online]. Available: [https://developer.android.com.](https://developer.android.com/)

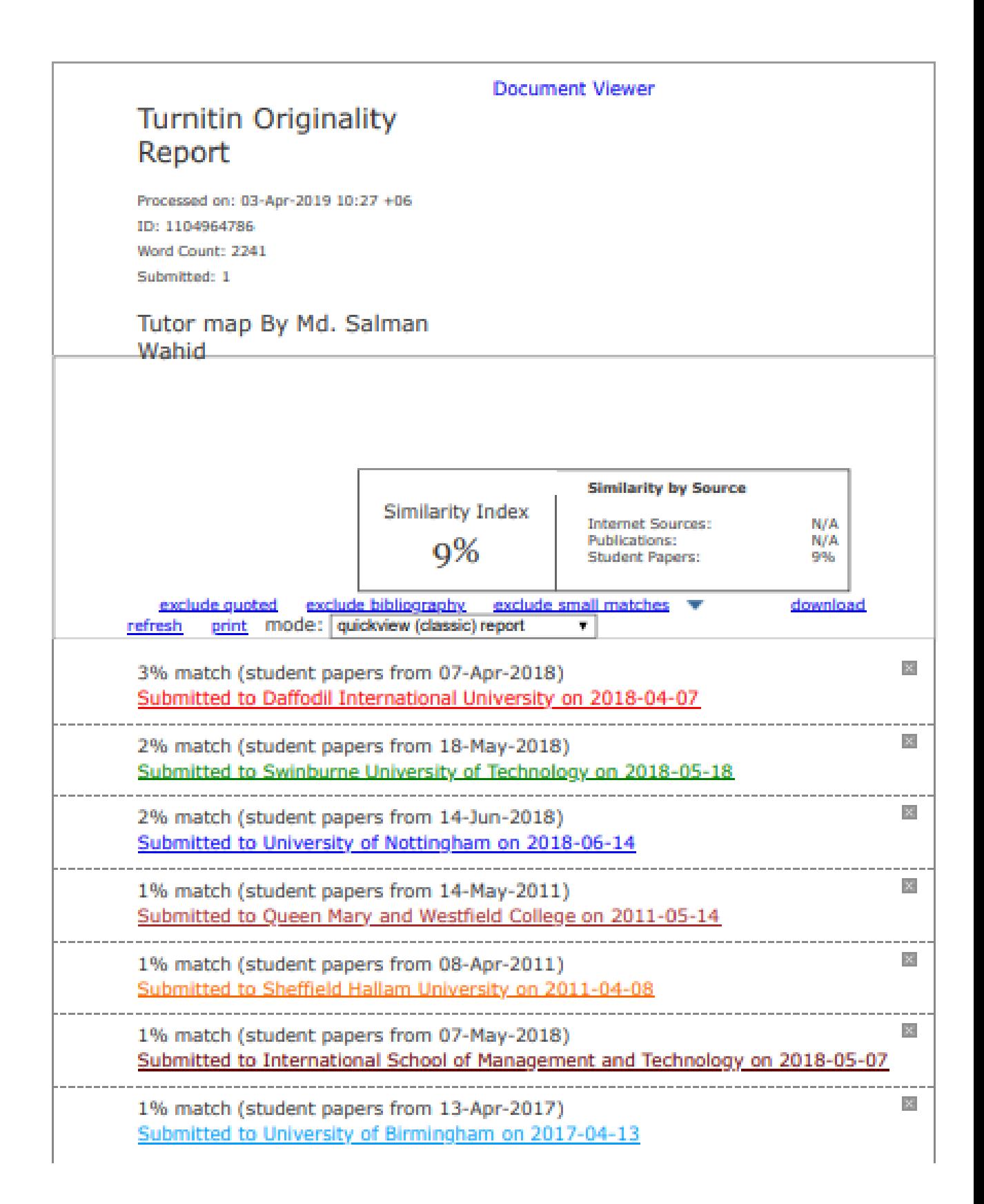